## **El explorador de red**

## 1. WS-Discovery

Antes de Windows 7 y Windows Vista, el servicio "Explorador de Windows" determinaba todos los equipos de la red local por medio del protocolo NetBIOS. En el arranque, cada equipo se anuncia con una difusión en la red local. Este modo de funcionamiento todavía es operativo para las versiones anteriores a Windows Vista. Windows 7 y Windows 8 soportan este modo de funcionamiento para ser compatibles con sistemas operativos anteriores. De todos modos, las últimas generaciones de sistemas operativos Windows utilizan la función **Host de proveedor de**  detección de función y el Web service-Dynamic Discovery (WS-Discovery) para encontrar otros ordenadores de la red del mismo tipo. Utilizando este protocolo, el equipo que busca visualizar los recursos de la red envía una petición de tipo multicast y no una difusión a todo el segmento de red.

Cuando explore la red en un equipo Windows 7 puede observar, por ejemplo, la presencia de dispositivos multimedia. En este caso, Windows 7 utiliza el servicio Dispositivo host de UPnP y el protocolo Simple Service Discovery Protocol (SSDP) (Servicio de descubrimientos SSDP).

Cuando active la detección de redes, el firewall se configura automáticamente para permitir la comunicación de los dispositivos en la red. WS-Discovery utiliza el protocolo SOAP (*Simple Object Access Protocol*) a través del puerto UDP 3702. La dirección Multicast de difusión es la dirección 239.255.255.250 para IPv4 y FF2::C para IPv6.

En caso de problemas con la detección de dispositivos de red, compruebe que estén iniciados los siguientes servicios:

- l Host de proveedor de detección de función.
- l Publicación de recurso de detección de función.
- · Detección SSDP.
- **·** Dispositivo host de UPnP.

Compruebe igualmente la configuración del firewall. Para permitir la búsqueda de redes a través del firewall, desde el panel de control, en la sección **Sistema y seguridad Firewall de Windows**, haga clic en la opción **Permitir un programa o una característica a través de Firewall de Windows**.

Haga clic en el botón **Cambiar la configuración**. Seleccione el programa **Detección de redes** y permita la ejecución de este programa a través del firewall para la ubicación de red de tipo Doméstica/Trabajo (privada). Haga clic en el botón **Aceptar**.

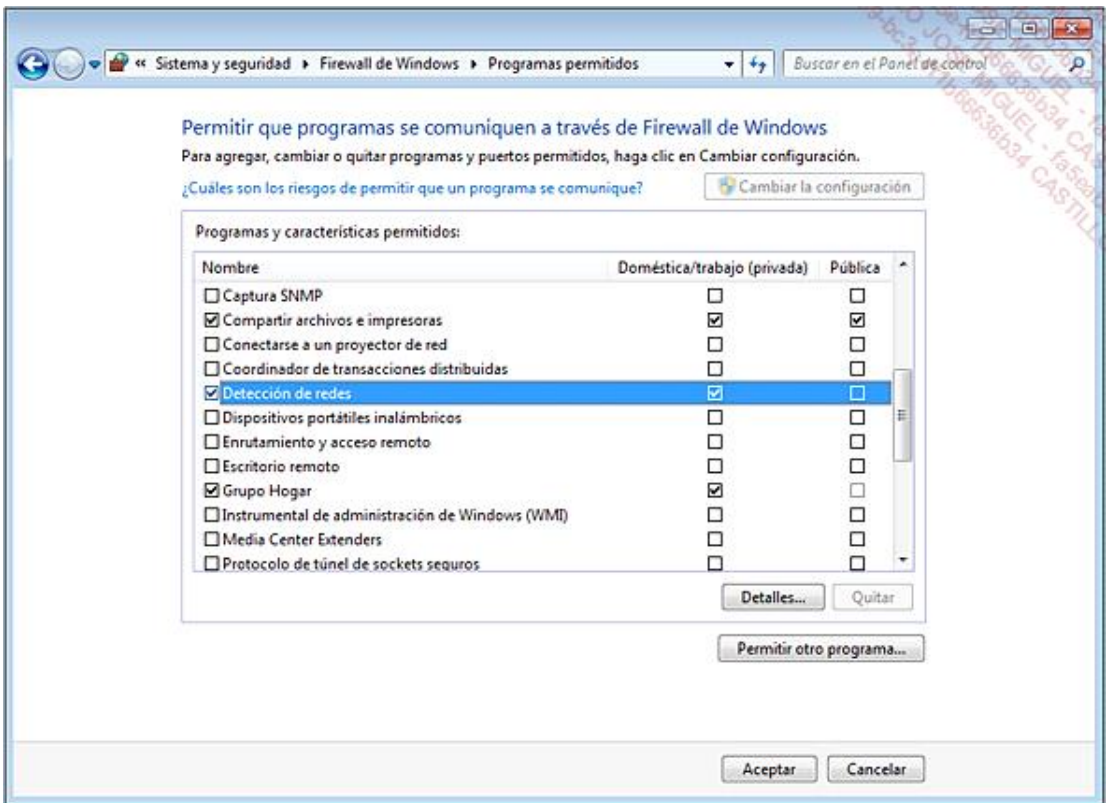

## 2. Mapa de red

El mapa de red permite visualizar en forma de representación gráfica los ordenadores y los dispositivos de su red. Esta funcionalidad simplifica la visión de los elementos de la red y permite acceder rápidamente a las propiedades de los dispositivos.

Tenga en cuenta que esta funcionalidad no está disponible en Windows 8.

Windows crea el mapa de red utilizando el protocolo LLTD (*Link Layer Topology Discovery*) y el servicio **Asignador de detección de topologías de nivel de vínculo**.

Para visualizar el mapa de su red, en la sección **Centro de redes y recursos compartidos** del **Panel de control**, seleccione la opción **Ver mapa completo**.

Vea los diferentes componentes de su red interna incluyendo los elementos activos.

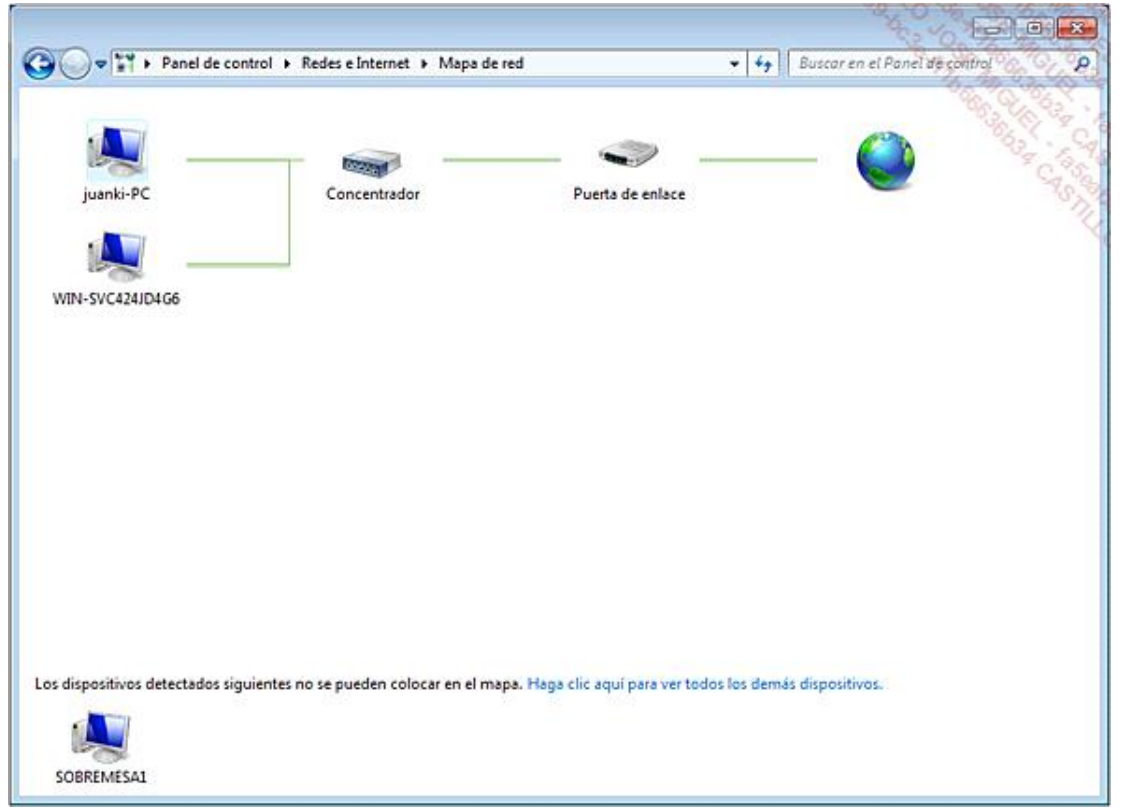

Esta funcionalidad está desactivada por defecto en los equipos integrados en un Dominio. Para activar la funcionalidad de mapa de red:

- En el editor de directivas de grupo, abra el árbol **Configuración del Equipo\Plantillas administrativas\Red\Detección de topologías de nivel de vínculo**.
- Active las directivas **Activar controlador de respuesta (RSPNDR)** y **Activar controlador de E/S de asignador (LLTDIO)**.

En los clientes de su red, abra el administrador de conexiones de red.

Haga clic con el botón derecho en la conexión de red y a continuación haga clic en **Propiedades**.

Active las casillas de **Controlador E/S del asignador de detección de topología de nivel de vínculo** y **Respondedor de detección de topologías de nivel de vínculo** y a continuación haga clic en **Aceptar**.

Si durante la visualización del mapa de su red se encuentra con el mensaje de error "Windows no ha podido detectar ningún ordenador ni dispositivo", puede que esté conectado a un concentrador o a un conmutador que no funcionan correctamente o que no son compatibles con el protocolo LLTD (*Link Layer Topology Discovery*).